# **Indstilling af Live Horoscope**

## Indholdsfortegnelse

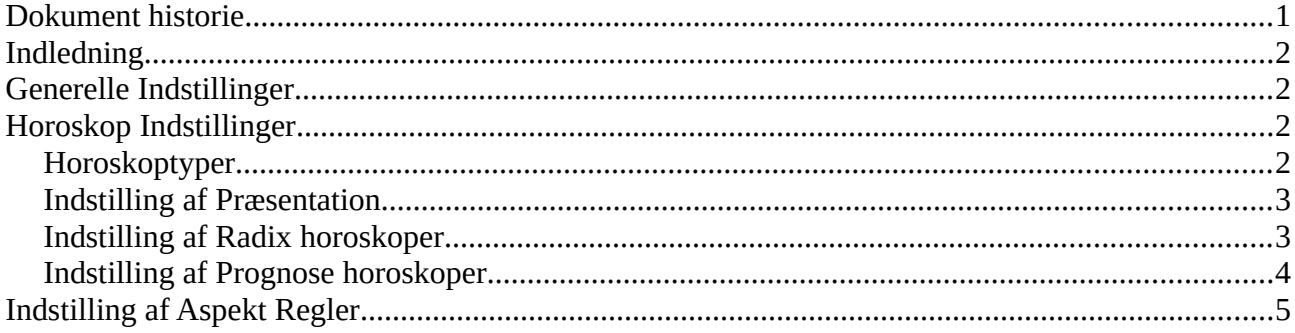

# <span id="page-0-0"></span>**Dokument historie**

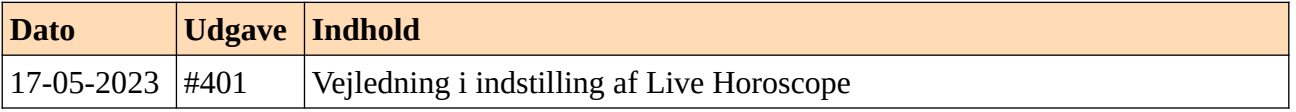

## <span id="page-1-3"></span>**Indledning**

Live Horoscope er udviklet med henblik på at være let at bruge som studerende og samtidig kunne indstilles, så programmet er brugbart for professionelle.

Indstillingerne for studerende er baseret på de regler, der bruges på Astrologisk Akademi. Indstilling af Live Horoscope for profesionelle er beskrevet i denne lille vejledning.

# <span id="page-1-2"></span>**Generelle Indstillinger**

Live Horoscope tilbyder nogle få generelle indstillinger, der styrer brugen af programmet.

- **Tekst skalering**: Bruges i forbindelse med højopløselige skærm til at undgå at tekst bliver præsenteret så småt at den er ulæselig. Denne indstilling skal gemmes og Live Horoscope genstartes for at denne indstilling tager effekt.
- **Inddata med tekst**: Ved tilvalg vil Live Horoscope vise en tekstboks når dato og tidspunkt skal inddateres i stedet for dropdown bokse for hvert element.
- **Genkab Script**: Ved tilvalg vil Live Horoscope gemme de aktive horoskop indstillinger når programmes lukkes og genskabe dem næste gang programmet startes.

De generelle indstillinger åbnes fra menu: *Indstillinger > generelle*.

## <span id="page-1-1"></span>**Horoskop Indstillinger**

Live Horoscope tilbyder indstilling af de parametre, der styrer udseendet af et horoskop ved hjælp af tre grupper af indstillinger:

- **Præsentation** indstillinger: vis huse, aspekter, trinagler, konstellationer, planet orientering.
- **Radix** indstillinger: ayanamsa, hussystem, planeter, aspekter (og orbis), stråleplaneter.
- **Prognose** indstillinger: prognose planeter, prognose aspekter (og orbis) os stråleplaneter.

Hver af disse former for indstilling kan gemmes på en fil, der senere kan åbnes for at genskabe indstillingen.

De tre grupper af indstillinger åbnes fra menu: *Indstillinger*.

#### <span id="page-1-0"></span>**Horoskoptyper**

Live Horoscope tilbyder to overordnede former for horoskop: radix- (fødsels-) horoskop og prognosehoroskop:

- **Radix** horoskop: stillet for en person, nation eller organisation ud fra fødselsdata: sted, dato og tid.
- **Prognose** horoskop: stillet for en begivenhed ud fra radix horoskop og prognose data: dato og tid.

Live Horoscope tilbyder fire typer af horoskoper, som bruges på Astrologisk Akademi:

- **Personlig** horoskop: horoskop med Placidus hussystem og vinkelaspekter.
- **Tegnhus** horoskop: horoskop med Tegnhuse hussystem og vinkelaspekter.
- **Sjæl** horoskop: horoskop med Tegnhuse og stråletriangler.
- **Ånd** horoskop: heliocentrisk horoskop med Tegnhuse og stråletriangler.

Personlig horoskop er valgt, når EM3 starter.

Brug menu *Kvikvalg* til at skifte mellem de fire former for horoskop i radix eller prognose.

#### <span id="page-2-0"></span>**Indstilling af Præsentation**

Indstilling af Præsentation er generelle og gælder både radix- og prognose- horoskoper. De giver mulighed for at tilvælge eller fjerne præsentation af bestemte detaljer.

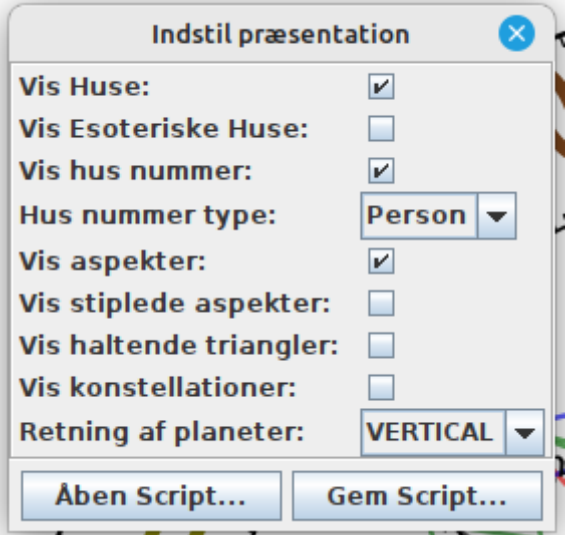

- **Vis Huse**: Ved fravalg vises et husløs horoskop og øvrige indstillinger af huse ignoreres.
- **Vis Esoteriske Huse**: Ved tilvalg vises husakserne i farver. *Personlig* AC og MC akse: grå, *Sjæl* AC og MC akse: lilla og *Ånd* Ac og MC akse: gylden.
- **Vis husnummer**: Ved tilvalg vise husnummer diskret tæt på midten af horoskopet.
- **Hus nummer type**: Bestemmer nummerering af huse. *Person*: normal nummerering, *Sjæl*: start i person 12. hus, *Ånd*: start i person 11. hus.
- **Vis aspekter**: Ved fravalg vises aspekter ikke. Kartouche omkring stellier vises stadig.
- **Vis stiplede aspekter**: Ved tilvalg vises aspekter til akser, måneknuder og lykkepunkt.
- **Vis haltende triangler**: Ved tilvalg vises stråletriangler, hvor kun to tegn har planeter.
- **Vis konstellationer**: Ved tilvalg vises stjernerne, der opbygger stjernebillederne.
- **Retning af planeter**: Planeter kan orienteres lodret eller mod centrum.

Brug menu *Indstillinger > Præsentation* for at åbne indstilling af præsentation.

## <span id="page-3-0"></span>**Indstilling af Radix horoskoper**

Indstilling af radix giver mulighed for styre de parametre, der bruges til at beregne horoskopets planet positioner og afledte detaljer, f.eks. porte, aspektmønstre og stråletriangler.

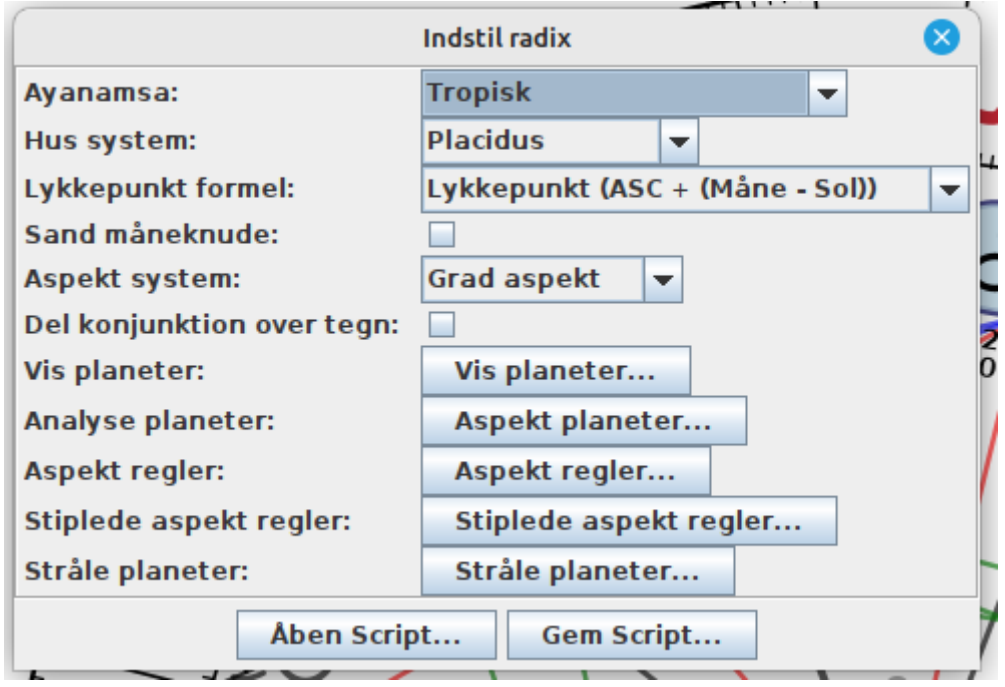

- **Ayanamsa**: Den normale *tropiske* zodiak kan udskiftes med et udvalg af sideriske zodiakker, herunder *Lahiri*, der er almindelig i indisk astrologi og *Regulus 0 Leo*, der har været brugt som eksperiment på Astrologisk Akademi.
- **Hussystem**: Det normale *Placidus* hussystem kan udskiftes.
- **Lykkepunkt formel**: Beregning af Lykkepunkt kan udskiftes, så det f.eks. følger Robert Hand, og beregnes som Fremtidspunktet for nathoroskoper.
- **Sand måneknude**: Ved tilvalg beregnes den sande måneknude i stedet for en middelværdi af måneknuden.
- **Aspekt system**: De normale aspekter baseret på vinklen mellem planeter kan udskiftes med stråletriangler eller (eksperiment) tegnaspekter: vinklen mellem de tegn planeter står i.
- **Del konjunktion over tegn**: Ved tilvalg vil planeter i forskellige tegn ikke kunne være i konjunktion.
- **Vis planeter:** Listen af planeter: geocentrisk og heliocentrisk, der ønskes vist i horoskopet kan vælges.
- **Analyse planeter**: Listen af planeter: geocentrisk og heliocentrisk, der ønskes som grundlag for port- og mønster- analyse kan vælges.
- **Aspekt regler**: Liste af orbis regler for hvornår to planeter er i aspekt kan vælges.
- **Stiplede aspekt regler:** Liste af orbis regler for hvornår to planeter er i stiplet aspekt kan vælges.
- **Stråle planeter**: Liste af planeter i stråletriangler kan vælges.

Ved valg af vinkel baseret- eller tegn- aspekt system ignoreres indstillinger af stråletriangler. Ved valg af stråle triangel baseret aspekter ignoreres indstillinger af aspekt regler.

Indstilling af aspekt regler kan være lidt drilsk, så der er tilføjet lidt ekstra detaljer i afsnit *Indstilling af Aspekt Regler*.

Brug menu *Indstillinger > Radix* for at åbne indstilling af radix horoskop.

### <span id="page-4-0"></span>**Indstilling af Prognose horoskoper**

Indstilling af prognose giver mulighed for styre de parametre, der bruges til at beregne prognose horoskopets planet positioner og afledte detaljer, f.eks. prognose -aspekter og -stråletriangler.

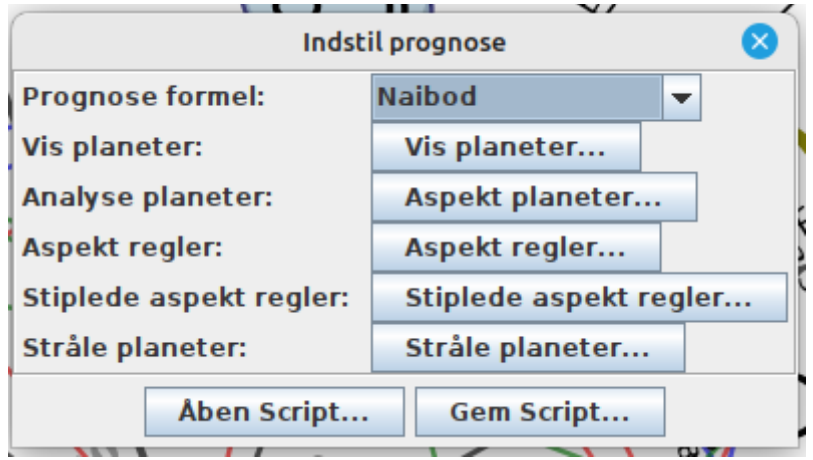

- **Prognose formel**: Den normale *Naibod* beregning af sekundære (progressive) planeter kan udskiftes med Solbue eller fast bevægelse på 1° per år.
- **Vis planeter**: Listen af prognose planeter: transit og progressiv, geocentrisk og heliocentrisk, der ønskes vist i horoskopet kan vælges.
- **Analyse planeter**: Listen af prognose planeter: transit og progressiv, geocentrisk og heliocentrisk, der ønskes som grundlag for prognoseaspekter i horoskopet kan vælges.
- **Aspekt regler**: Liste af orbis regler for hvornår en prognose planet er i aspekt med en radix planet kan vælges.
- **Stiplede aspekt reger**: Liste af orbis regler for hvornår en prognose planet er i stiplet aspekt med en radix planet kan vælges.
- **Stråle planeter**: Liste af prognose planeter, der kan aktivere ufuldendte stråler kan vælges.

Ved valg af vinkel baseret- eller tegn- aspekt system i radix indstillinger ignoreres indstillinger af stråletriangler. Ved valg af stråle triangel baseret aspekter i radix indstillinger ignoreres indstillinger af aspekt regler.

Indstilling af aspekt regler kan være lidt drilsk, så der er tilføjet lidt ekstra detaljer i afsnit *Indstilling af Aspekt Regler*.

Brug menu *Indstillinger > Prognose* for at åbne indstilling af prognose horoskop.

# <span id="page-5-0"></span>**Indstilling af Aspekt Regler**

Astrologisk Akademi arbejder, som udgangspunkt kun med aspekter mellem "almindelige" planeter: Sol, Måne, Merkur, …, Pluto, Ceres, Eris, Haumea og Makemake og "almindelige" aspekter: konjunktion, opposition, kvadrat, trigon og sekstil. Astrologisk Akademi har fire regler med hver sine orbis for hvornår planeter danner aspekt:

- 1. Sol og Måne er i aspekt med alle planeter med orbis på 10°, på nær sekstil aspekt.
- 2. Sol og Måne er i sekstil aspekt med alle planeter med orbis på 7°.
- 3. Øvrige planeter er i aspekt med hinanden med orbis på 8°, på nær sekstil aspekt.
- 4. Øvrige planeter er i sekstil aspekt med hinanden med orbis på 6°.

Hvordan dette repræsenteres i Live Horoscope ses ved

- Vælg menu *Kvikvalg > Radix (Person)* for at bruge de normale indstillinger.
- Vælg menu *Indstillinger > Radix* og klik på *Aspekt planeter*.
	- Der vises en liste af planeter de "rigtige" planeter, der kan danne aspekter.
- Vælg menu *Indstillinger > Radix* og klik på *Aspekt Regler*.

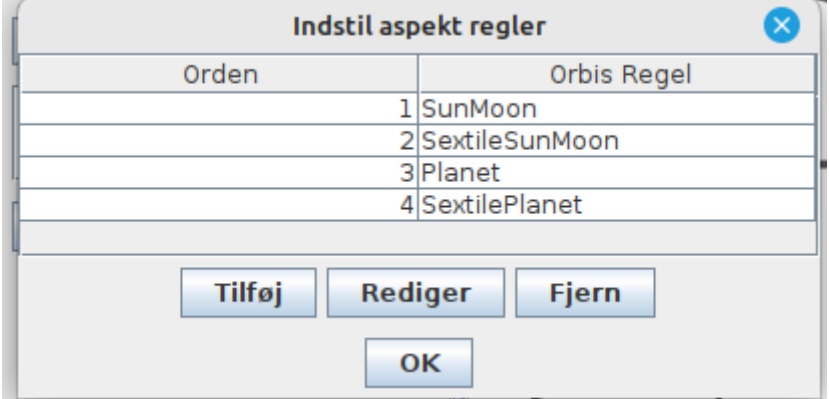

- Dette viser en tabel med fire navngivne regler: SunMoon, SextileSunMoon, Planet og SextilePlanet.
- Klik på den øverste række (SunMoon) i tabellen og klik på *Rediger*.
- Dette viser et overblik over reglen:

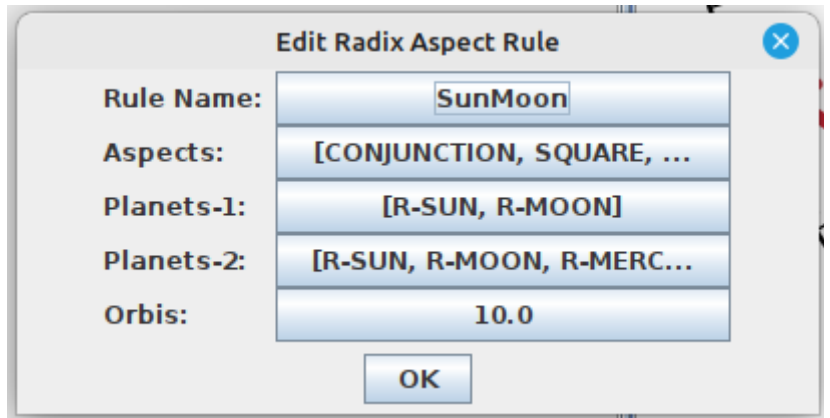

- Rule Name: Er navnet på reglen.
- Aspects: Er de tilladte aspekter. Klik på knappen:
	- Der vises en tabel hvor konjunktion, kvadrat, trigon og opposition er hakket af.
- Planets-1: Er en gruppe af tilladte planeter. Klik på knappen:
	- Der vises en tabel, hvor kun Sol og Måne er valgt.
- Planets-2: Er en gruppe tilladte planeter som Sol og Måne kan danne aspekt til. Klik på knappen:
	- Der vises en tabel, hvor alle også Sol og Måne er valgt (de kan jo danne aspekt til hinanden).
- Orbis: Den tilladte orbis værdien 10 vises klik på knappen:
	- Den aktuelle orbis vises og vil kunne ændres.

De øvrige tre regler, der bruges af Astrologisk Akademi kan inspiceres på samme måde.

Hvis en strammere orbis ønskes for hver af de fire regler, skal man blot klikke på knappen med den aktuelle orbis værdi, angive den ønskede værdi og klikke på OK. Når orbis er strammet op for alle fire regler kan man til sidst klikke på knappen *Gem Script* i det overordnede vindue *Indstil radix*. Hermed kan man senere hente indstillingerne frem næste gang Live Horoscope bruges – eller man vil kunne skifte mellem forskellige gemte orbis indstillinger.